# **Realschule Tegernseer Tal**

**Offene Ganztagsschule**

*An die Erziehungsberechtigten von Vorname Nachname, Klasse*

*Individueller Anmeldecode: IhrCode*

### **Schulmanager Online – Information und Logindaten**

Sehr geehrte Eltern und Erziehungsberechtigte,

wie bereits mitgeteilt wollen wir mit Beginn dieses Schuljahres die digitalen Möglichkeiten nutzen, um die Kommunikation zwischen Schule und Elternhaus noch einfacher und reibungsloser zu gestalten. Unter den auf dem Markt zur Verfügung stehenden Anwendungen haben wir uns für den "Schulmanager Online" entschieden. Das waren unsere Beweggründe für diese Entscheidung:

- Funktionsumfang: Krankmeldungen, Elternbriefe, Sprechstundenbuchung, Einsicht in Schultermine, Prüfungstermine, Hausaufgaben und Vertretungsplan
- Nutzung auf PC, Tablet und Handy möglich; auch als App für iOS und Android verfügbar
- Einfache, intuitive Bedienbarkeit
- Optimaler Datenschutz: Unternehmensstandort Taufkirchen, Server in Deutschland, vollständig verschlüsselte Speicherung der Daten nach Online-Banking-Standard

In diesem Brief teilen wir Ihnen Ihren individuellen Zugangscode für die erstmalige Registrierung beim Schulmanager Online mit und zeigen Ihnen, wie die erste Anmeldung funktioniert:

- 1. Öffnen Sie die Webseite [www.schulmanager-online.de.](http://www.schulmanager-online.de/)
- 2. Geben Sie im Feld "Zugangscode" rechts oben Ihren individuellen Code ein:

#### *IhrCode*

und klicken Sie auf "Erstmalig anmelden".

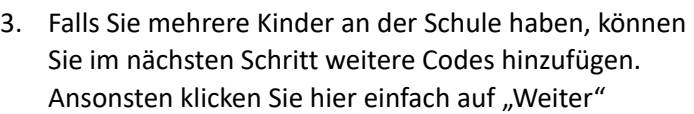

4. Im nächsten Schritt geben Sie bitte eine E-Mail-Adresse an und wählen das Passwort, mit dem Sie sich in Zukunft anmelden möchten. Grundsätzlich wäre

eine Anmeldung auch ohne E-Mail-Adresse möglich; in diesem Fall würde der Schulmanager einen Loginnamen erstellen. Sie würden dann allerdings Elternbriefe nicht per E-Mail erhalten, keine Informationen über neu bereitstehende Informationen bekommen und könnten auch selbst Ihr Passwort nicht zurücksetzen. Wir empfehlen Ihnen deshalb, eine Mailadresse anzugeben.

*Weiter auf der Rückseite*

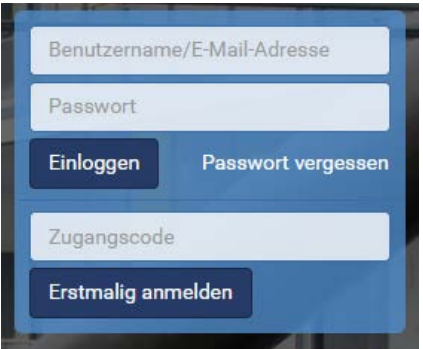

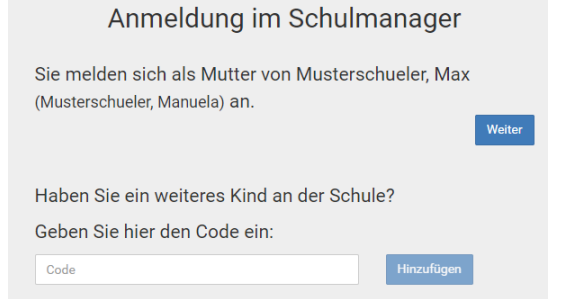

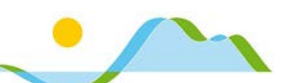

Schritt 4:

Mailadresse angeben und auf "Anmelden" klicken

## Anmeldung mit E-Mail-Adresse oder Benutzername

Wir empfehlen Ihnen, sich mit Ihrer E-Mail-Adresse anzumelden. Dadurch müssen Sie sich keinen Benutzernamen merken und können ihr Passwort jederzeit zurücksetzen. Wir geben Ihre E-Mail-Adresse nicht weiter!

Anmelden

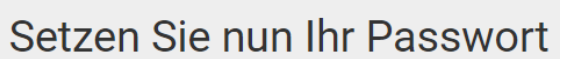

frau\_musterschueler@posteo.de

frau\_musterschueler@posteo.de

… Passwort festlegen und auf "Weiter" klicken.

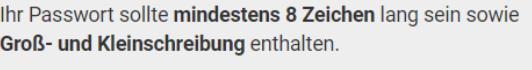

**Nouge Doccurent** 

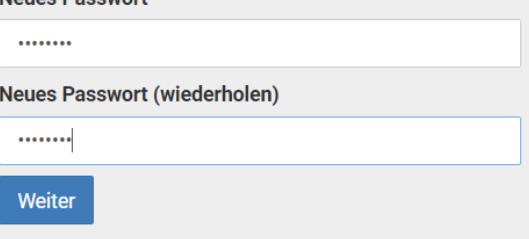

Jetzt sind Sie angemeldet und können diesen Zettel mit Ihrem Code wegwerfen. Um sich nach der Abmeldung wieder im Schulmanager einzuloggen, geben Sie auf der Seite rechts oben Ihre E-Mail-Adresse und Ihr Passwort ein und klicken auf "Einloggen".

Sie sehen nun schon einige Termine sowie noch überwiegend leere Module bei "Klassenarbeiten", "Krankmeldung" und "Sprechstundentermine. Zugriff auf alle Module des Schulmanagers erhalten Sie mit einem Klick auf "Module" links oben.

#### **Weitere Hinweise und Support**

Sie werden feststellen, dass der Schulmanager recht intuitiv bedienbar ist. Dennoch möchten wir Sie natürlich bei der Bedienung so gut wie möglich unterstützen:

- 1) Auf unserer Homepage im Bereich *Organisation Schulmanager* finden Sie diesen Elternbrief und weitere Anleitungen in Form von kurzen Videos zur Bedienung der einzelnen Module.
- 2) Im Rahmen des Elternabends am Mi, 25.09., um 18:30 Uhr zeigen wir die Bedienung der einzelnen Module und stehen für alle Ihre Fragen zur Verfügung.
- 3) Sie können Ihre Fragen auch per E-Mail an uns richten; bitte schreiben Sie bei Bedarf an [schulmanager@rs-gmund.de.](mailto:schulmanager@rs-gmund.de)

Wir sind davon überzeugt, dass wir mit dem Schulmanager eine sehr gute Lösung zur Vereinfachung und Verbesserung zahlreicher Verwaltungsabläufe gefunden haben und bitten Sie daher, die Anmeldung zeitnah vorzunehmen. Für Rückfragen stehen wir Ihnen gerade in der Anfangsphase der Einführung des Schulmanagers gerne auch telefonisch und persönlich zur Verfügung; bitte rufen Sie uns einfach an oder vereinbaren Sie einen Termin über das Sekretariat.

Bitte beachten Sie, dass der Schulmanager im Moment nur einen Login je Kind ausgibt. Wenn Sie auch für den zweiten Erziehungsberechtigten einen eigenen Zugang benötigen, teilen Sie uns diesen Wunsch bitte per E-Mail an [schulmanager@rs-gmund.de](mailto:schulmanager@rs-gmund.de) mit, wir generieren dann den Code und senden ihn per E-Mail zu.

Mit freundlichen Grüßen

gez. Tobias Schreiner gez. Stephan Wörle gez. Reiner Heumann Schulleiter Stellv. Schulleiter Weiterer Stellvertreter